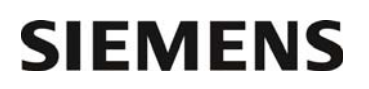

Département Marketing

Nom Gaëlle BERION

Entité Healthcare Diagnostics<br>Téléphone +33 1 49 22 34 01  $+33$  1 49 22 34 01 Fax  $+33 1 49 22 99 87$ <br>Réf FSCA ISW 14-01 **FSCA ISW 14-01** Date 26 novembre 2013

Siemens Healthcare Diagnostics S.A.S. 9, boulevard Finot 93527 Saint-Denis cedex 2 **www.siemens.fr/diagnostics**

**A l'attention du Responsable de Laboratoire, des Directeurs des Etablissements de Santé et des Correspondants locaux de Réactovigilance** 

## **INFORMATION / RECOMMANDATION FSCA ISW 14-01**

## **Solution de gestion informatique CentraLink™ Versions de logiciel 14.0.4, 14.0.5 ou 14.0.8 Un test désactivé dans CentraLink ou Aptio™ peut, sous certaines conditions, être réactivé dans CentraLink**

Cher Client,

Notre traçabilité indique que votre laboratoire est équipé de la solution de gestion informatique CentraLink™, versions 14.0.4, 14.0.5 ou 14.0.8 (numéros catalogue : 10810210, 10811596, 10814296, 10814298, 10814877, 10815474), connectée au système d'automation Aptio™.

### **Raison de cette Action Corrective**

Siemens Healthcare Diagnostics procède à une action corrective sur le logiciel CentraLink, versions 14.0.4, 14.0.5 et 14.0.8, uniquement lorsque celui-ci est connecté à un système d'automation Aptio. Il a été confirmé qu'en des circonstances extrêmement rares, un résultat patient pour un test qui a été désactivé peut être transmis.

Cette action se produit lorsque tous les évènements ci-dessous sont réunis :

- L'opérateur utilise la fonction « test activé / désactivé » soit à partir du système Aptio, soit à partir de CentraLink et sélectionne le statut « désactivé » pour un test ;
- L'opérateur charge à bord de l'analyseur le réactif nécessaire pour la réalisation d'un test désactivé, modifiant ainsi le statut réactif de 0 vers un numéro positif ;
- Le test restera désactivé sur le système Aptio mais sera automatiquement défini comme « activé » dans CentraLink ;
- Si un échantillon, programmé pour un test désactivé, arrive à bord de l'analyseur, le test désactivé va être lancé. L'échantillon sera routé sur l'instrument seulement s'il contient au moins une demande différente de la demande du test désactivé ;
- Lorsque le test est réalisé, s'il n'y a pas de messages d'erreur générés par l'instrument sur le résultat, le contrôle de qualité, les valeurs moyennes ou les valeurs normales qui pourraient empêcher le rendu du résultat, le résultat du test est transmis au middleware ou au SIL (selon configuration informatique du laboratoire).

…/…

Siemens Healthcare Diagnostics S.A.S. Siège Social :

9 boulevard Finot 93200 Saint Denis

Tél. : +33 1 49 22 31 00 Fax : +33 1 49 22 28 21 …/…

Vous serez contactés prochainement par un Ingénieur d'Assistance Technique pour programmer une visite pour implémenter une solution temporaire permettant :

- d'empêcher le transfert de résultats de tests non demandés vers le middleware ou le SIL,
- de désactiver automatiquement le test activé par inadvertance.

#### **Risque pour la santé**

Si cette situation se produit, il existe un risque minime qu'un résultat soit rendu sans une vérification appropriée.

La révision des résultats générés précédemment n'est pas nécessaire. Nous vous recommandons cependant de discuter du contenu de ce courrier avec votre Directeur de laboratoire.

#### **Actions à mettre en œuvre par les utilisateurs**

Jusqu'à la visite de l'Ingénieur d'Assistance Technique, nous vous demandons de suivre les recommandations ci-après :

- Informez le personnel du laboratoire afin qu'il identifie les évènements listés en page 1 ;
- Assurez-vous que chaque fois qu'un utilisateur désactive une méthode sur le système Aptio ou dans CentraLink et recharge le réactif pour cette méthode, il confirme que cette méthode reste désactivée dans CentraLink ou la désactive à nouveau. L'utilisateur doit prévoir un délai de cinq minutes pour vérifier que le test demeure désactivé.

Après la visite de l'Ingénieur d'Assistance Technique et l'implémentation de la solution temporaire, le personnel du laboratoire sera formé sur cette mise à jour afin de bien comprendre les modifications mineures mais nécessaires du flux de travail.

Nous vous remercions de conserver ce courrier dans vos archives et de transmettre cette information à toutes les personnes concernées de votre laboratoire.

L'ANSM a été informée de cette communication.

Dans le cadre de notre système d'Assurance Qualité, nous vous demandons de compléter l'accusé de réception ci-joint et de nous le retourner sous huitaine par fax au 01 49 22 32 62.

Notre Centre d'Assistance Téléphonique Technique et Scientifique est à votre écoute au pour toute aide ou information complémentaire.

Nous vous prions de bien vouloir nous excuser pour la gêne occasion par cette situation.

Veuillez agréer, Cher Client, l'expression de nos salutations distinguées.

fíre

P.1) wroad

Gaëlle BERION Nathalie DUCROCQ-PARISOT Chef de Produits Automation Directeur Affaires Réglementaires, Système Qualité/HSE Siemens Healthcare

PJ : Accusé de réception à compléter et à retourner

# **SIEMENS**

# Accusé de Réception Client

Code client : N° incr. automatique :

Etablissement :

Service :

Ville :

# **ACCUSE DE RECEPTION**

# **du courrier référence ISW 14-01 daté du 26 novembre 2013**

**Solution de gestion informatique CentraLink™** 

# **Versions de logiciel 14.0.4, 14.0.5 ou 14.0.8**

Nom du signataire :..............................................................................................................................

Qualité : ..................................................................................................................................

 $\Box$  J'ai pris connaissance de votre information et j'ai mis en œuvre l'action corrective dans mon laboratoire.

Date **Cachet de l'établissement** 

# **Coupon complété à retourner par fax au 01 49 22 32 62 Service Affaires Réglementaires / Qualité - Siemens Healthcare Diagnostics**

Information propriété de Siemens Healthcare Diagnostics